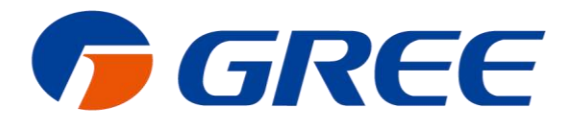

# **Service Manual**

## Modbus Gateway(Pro)

GREE ELECTRIC APPLIANCES, INC. OF ZHOHA

## **Safety Notices**

#### **Dear customer,**

Please read this manual carefully prior to installation and operation and strictly observe all installation and operation instructions covered in the manual.

Special attentions shall be paid to the following marks:

Please read this manual carefully before installation and operation and strictly observe the installation and operation instructions covered in this manual.

### **WARNING**

This mark indicates operation, which if improperly performed, might lead to the death or serious injury of the users.

### CAUTION.

This mark indicates operation, which if improperly performed, might possibly result in damage to the device.

### WARNING

1. Installation shall be performed by the qualified personnel; otherwise it would result in a fire hazard or electric shock.

2. Do not place the plug of the power supply into the socket before it is dried and cleaned.

- 3. Cut off the power supply before touching the electric element.
- 4. Do not touch this device with wet hands; otherwise it would result in electric shock.
- 5. Do use the power cable specified in this manual; otherwise it would result in a fire hazard.

6. When the power cable is reversely connected or the power supply is beyond the rated range, it would result in a fire hazard or even damages to this device.

7. Do install this device inside the electric control cabinet which is located indoor and then is locked.

8. Do install this device where it will not be subject to the electromagnetic interference or heavy dust.

#### CAUTION

1. Be sure the specified adaptor is used; otherwise this device would work improperly or even be damaged.

2. Be sure this device is setup in place; otherwise it would result in communication fault.

3. Be sure the communication line is connected to the correct interface; otherwise it would result in communication fault.

4. After connection, lines should be protected with insulating tape to avoid oxidation and short circuits.

5. Normal working conditions for Modbus Gateway(Pro): ①Temperature: -20~+60℃,② Humidity: less than 85%; ③Location: install this product in the electric control cabinet, not subject to direct sunlight, rain and snow etc.

#### **Contents**

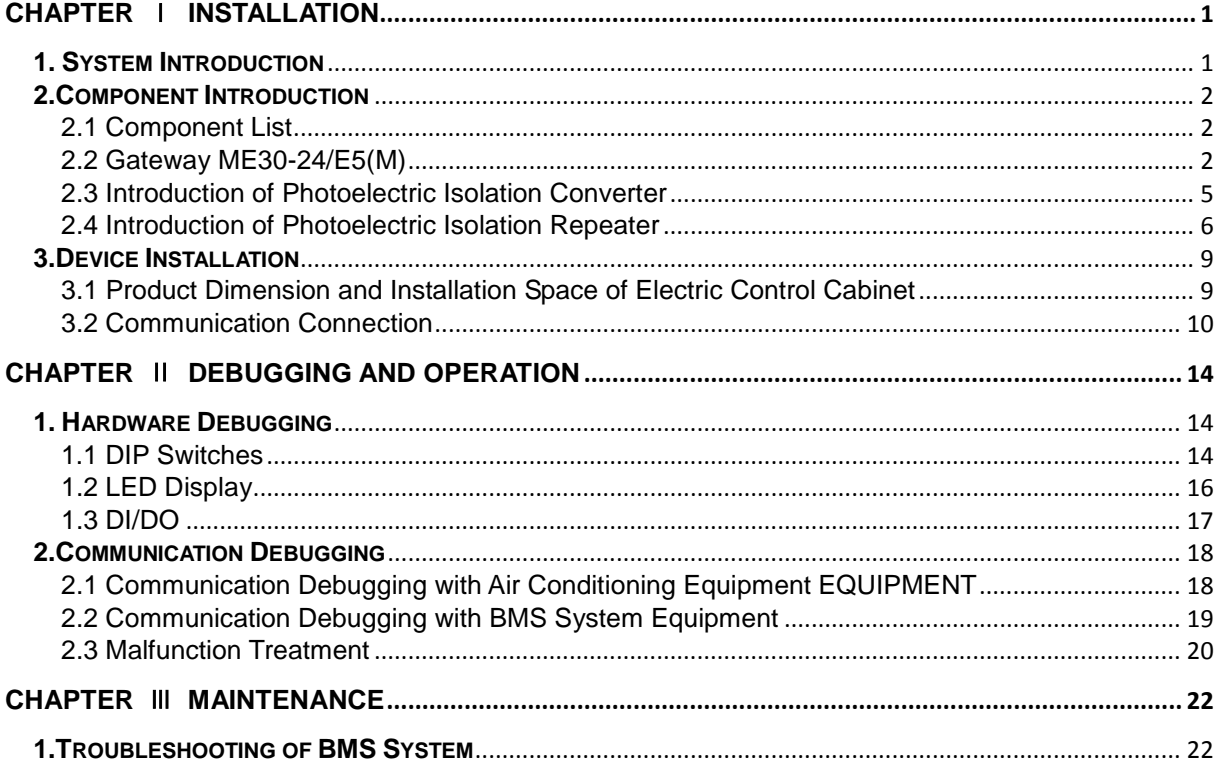

## **Chapter** Ⅰ **Installation**

### <span id="page-3-1"></span><span id="page-3-0"></span>**1.System Introduction**

Gree Modbus Gateway(Pro) can achieve data exchange between air conditioner and BMS. This gateway is applicable for Gree multi VRF which adopts CAN protocol. Modbus Gateway(Pro) can collect, monitor and control operation data of multi VRF remotely and give out alarm when the unit occurs error. Maintenance personnel doesn't need to set each unit on site. They can check the operation status, control startup and shutdown and set temperature of the air conditioning system through computer, which greatly improves work efficiency and reduces human cost and management cost.

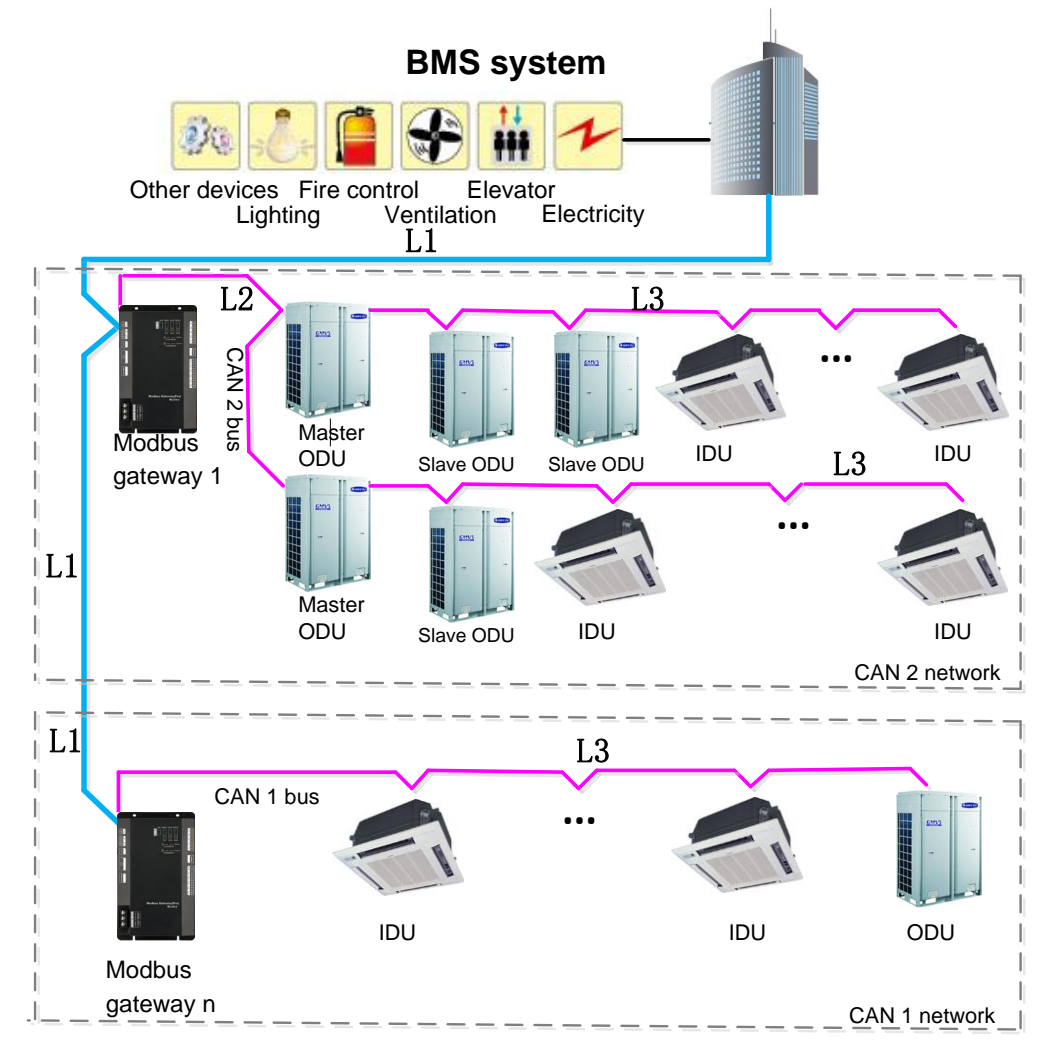

#### **Topology Introduction:**

**Modbus bus:** L1 shown in the figure is the Modbus bus.

**CAN1 network:** which is consist of Modbus Gateway(Pro) and all IDUs and ODUs of the system. One CAN1 network can be connected to maximum 80 IDUs.

**CAN2 network:** which is consist of Modbus Gateway(Pro) and main control ODU of the

system. One CAN2 network can be connected to maximum 16 systems and 255 IDUs.

**System:** One system consists of one set of outdoor unit (one set of outdoor unit is a module group consisting of 1~4 modules, that is 1~4 outdoor units) and it's connected indoor units.

**Connectable unit quantity of Modbus Gateway(Pro):** one Modbus Gateway(Pro) can be connected with 16 outdoor units and 255 indoor units in maximum.

## <span id="page-4-0"></span>**2.Component Introduction**

#### <span id="page-4-1"></span>2.1 Component List

2.1.1 Safety Requirements for Engineering Installation

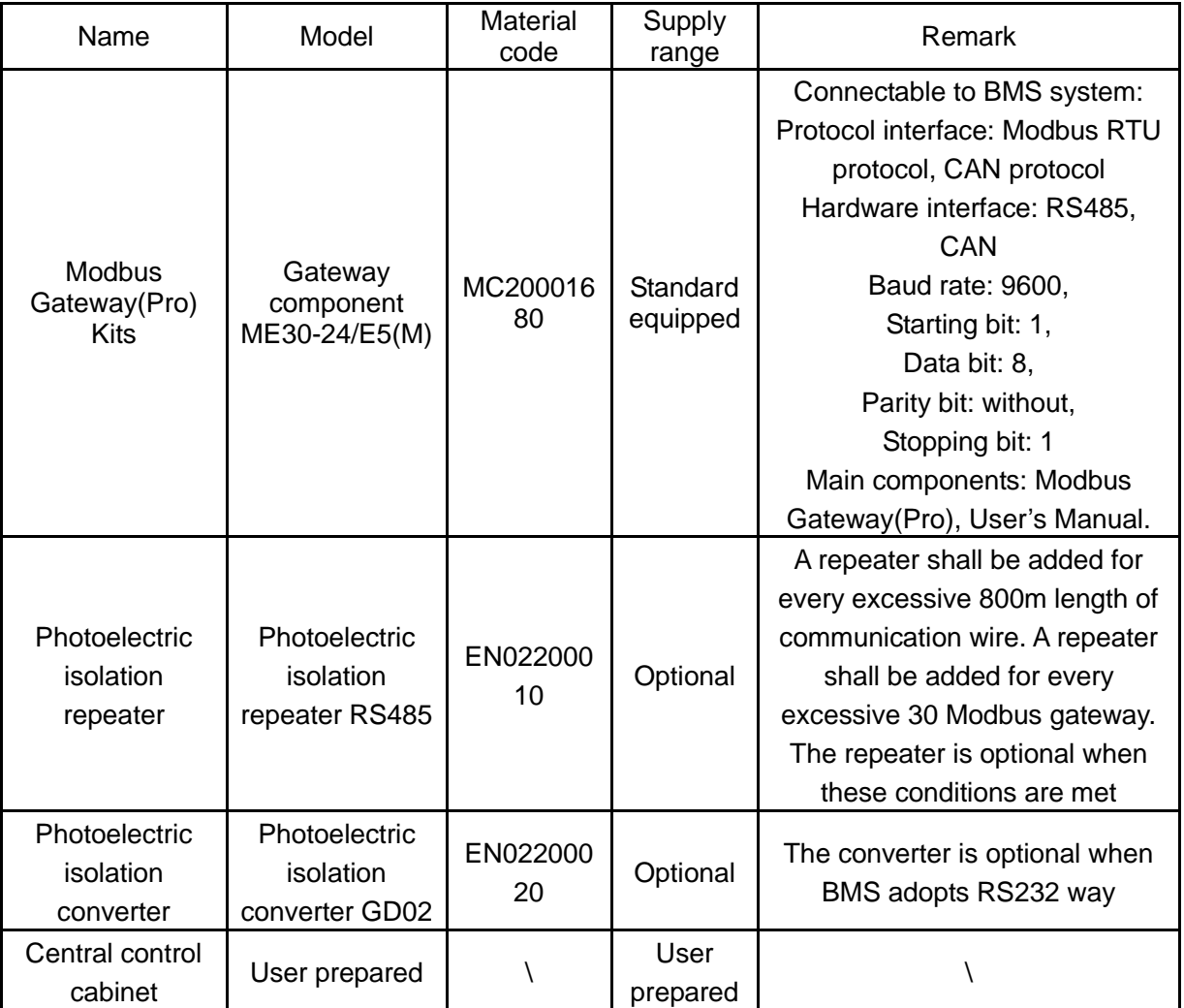

#### <span id="page-4-2"></span>2.2 Gateway ME30-24/E5(M)

#### 2.2.1 General Functions

Gree Modbus Gateway(Pro) are intended to realize the data exchange between the air conditioner and BMS, and provides ten I/Os (five inputs are DI1, DI2, DI3, DI4, DI5 and five outputs are DO1, DO2, DO3, DO4, DO5). DI1 is the fire alarm interface (when there is fire alarm signal input, Modbus gateway will order all air conditioners to stop operation immediately). The status of other I/Os is mapped to the specific objects of the Modbus bus and is defined by the user. This gateway is applicable for Gree multi VRF system which adopts CAN protocol.

#### 2.2.2 Appearance

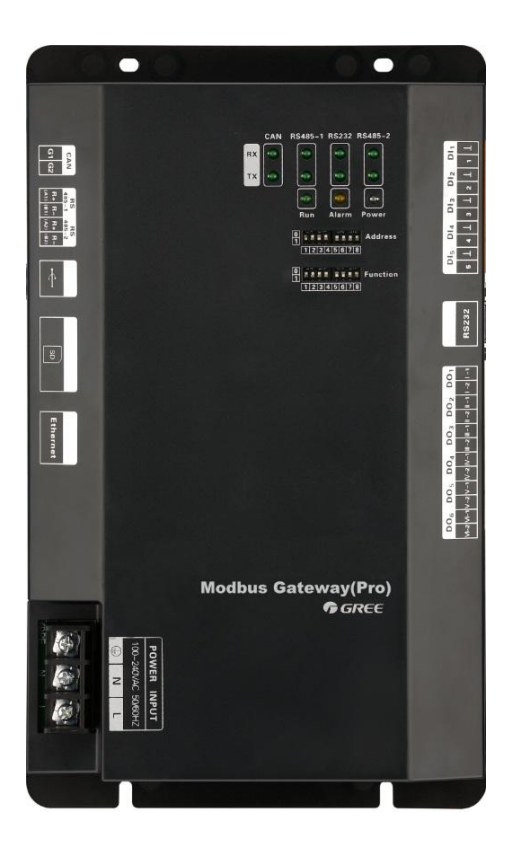

#### 2.2.3 Composition

GMV gateway ME30-24/E5(M) contains the following parts:

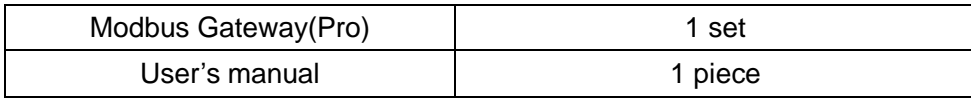

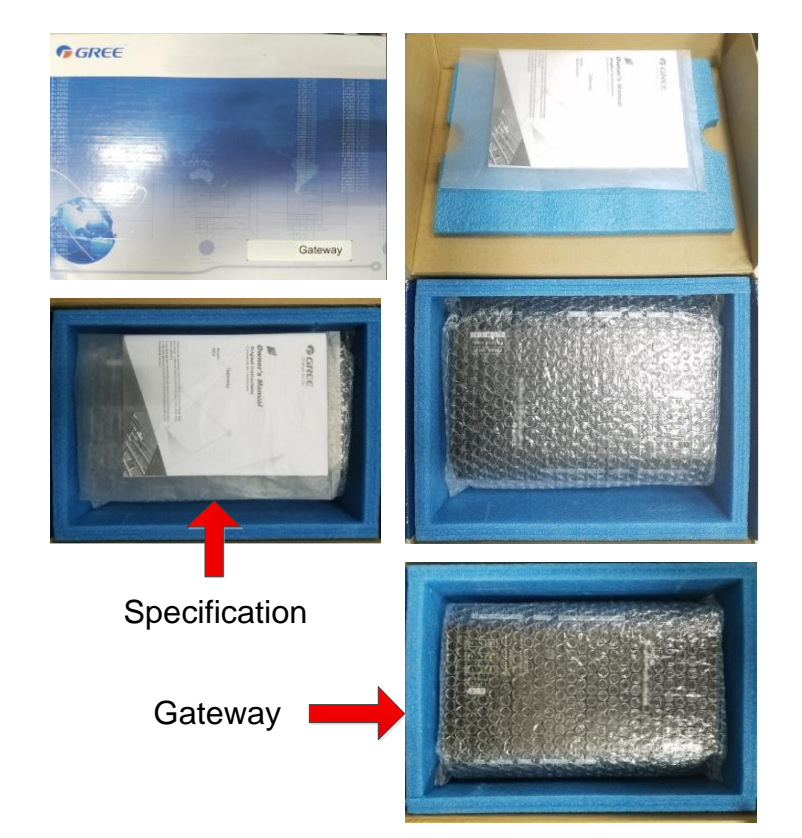

#### 2.2.4 Interface

1) Diagram of interface

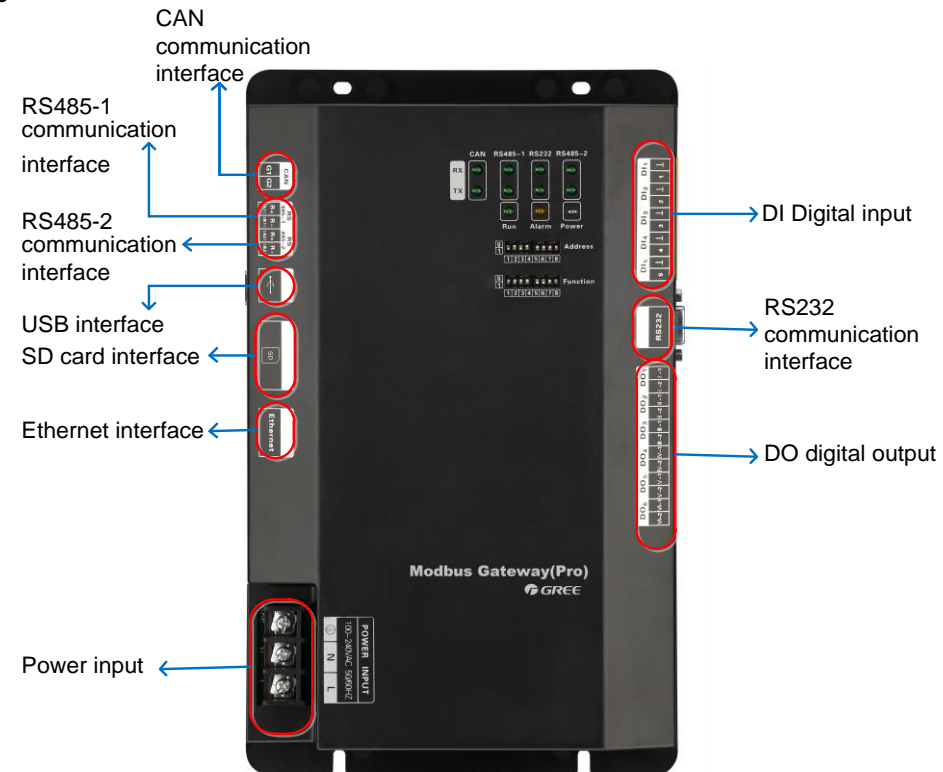

#### 2) Power Supply

Power supply should be 100VAC-240VAC, 50/60Hz.

⁄ ŗ Varning! Protective grounding of power input must be connected, otherwise a hazard may happen; in addition, do not touch the power input when the gateway is energized.

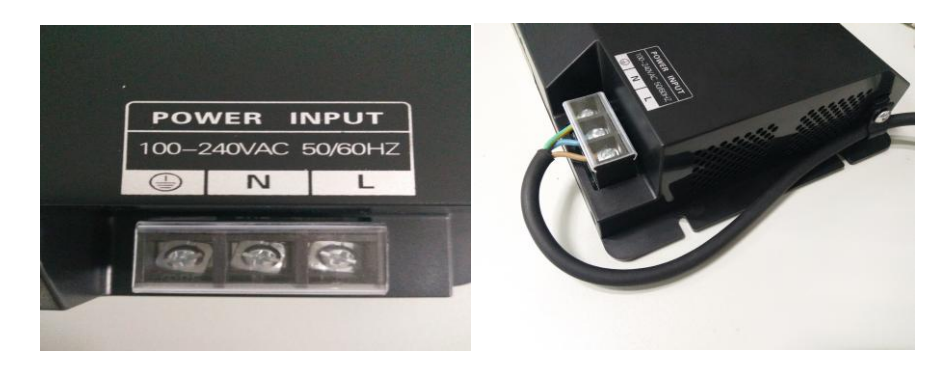

Notice: Power cord should be secured with the equipped wire clip, as shown in the figure. 3) Communication Interfaces

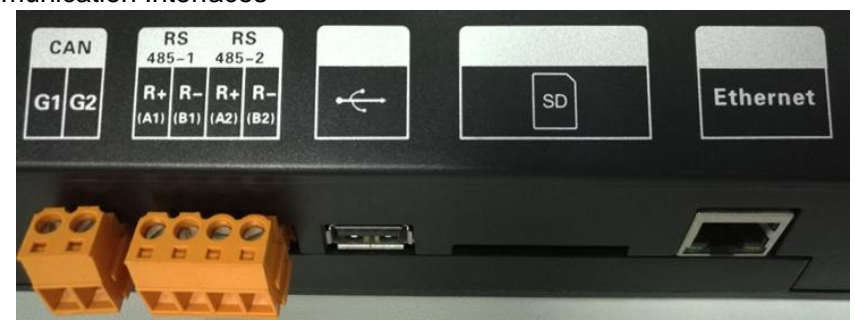

**CAN communication interface:** It is connected to air conditioner through two-core

connection wire, to realize communication between Modbus Gateway(Pro) and air conditioner.

**RS485-1 communication interface:**It is connected to BMS through two-core connection wire, to realize communication between Modbus Gateway(Pro) and BMS.

**RS485-2 communication interface:** This device doesn't use this communication interface currently.

**Interface of USB or SD card:** This device doesn't use this interface currently. **Ethernet interface:** This device doesn't use this interface currently.

#### <span id="page-7-0"></span>2.3 Introduction of Photoelectric Isolation Converter

#### 2.3.1 Functions

Photoelectric isolation converter is used for converting RS232 signal and RS485 signal. It shall be used only when user's BMS system adopts RS232 communication way.

#### 2.3.2 Appearance

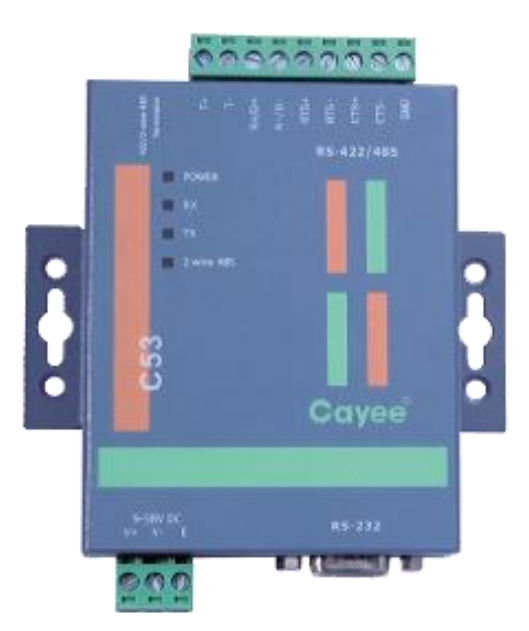

Note: Please refer to the actual product; the picture is only for reference.

#### 2.3.3 Instructions of Interfaces and Indicators

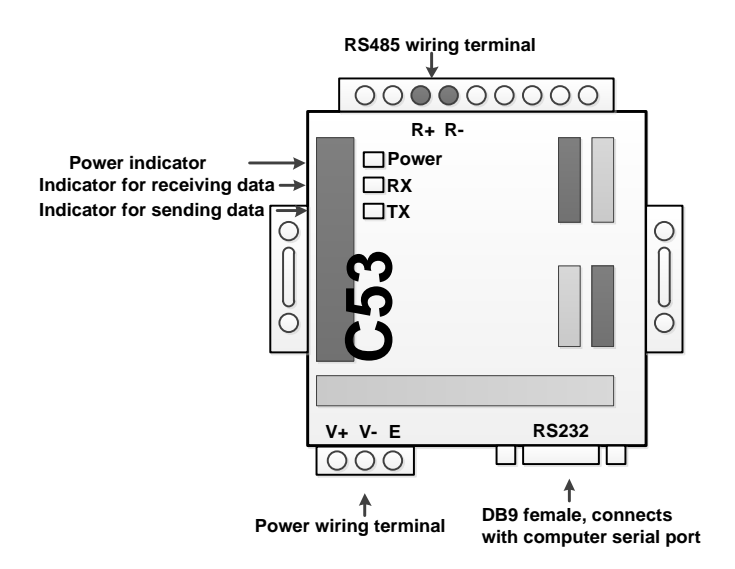

| No. | Interface name             | Usage instructions                                                                                                    | Remark                                                    |
|-----|----------------------------|----------------------------------------------------------------------------------------------------|-----------------------------------------------------------|
|     | Power interface            | Input 12VDC800mA                                                                                                    | Converter<br>equipped with<br>power supply                |
| 2   | Communication<br>interface | Wire A of RS485 connects with R+ of 485<br>wiring terminal, wire B connects with R-.<br>RS232 interface connects with RS232 of<br>computer. | For more details,<br>please refer to the<br>user's manual |
| 3   | Power indicator            | It is always bright when power supply is put<br>through                                                                                     | For more details,<br>please refer to the<br>user's manual |
|     | Communication<br>indicator | TX and RX lights are blinking when<br>communication is normal                                                                               | For more details,<br>please refer to the<br>user's manual |

Modbus Gateway(Pro) Technical Service Manual

#### 2.3.4 Product Dimension

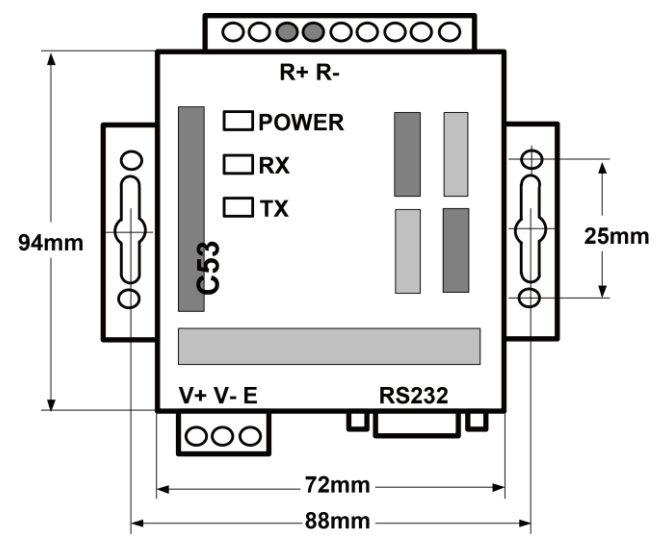

### 2.3.5 Notices for Installation and Operation

Warning! It must be installed indoors, to avoid impact, direct sunlight or rain. It is suggested to put it in the monitoring room with computer.

Warning! The devices provided by the manufacturer must be applied. Do not apply the products of other models or brands.

Warning! Independent power supply shall be used. Sufficient 220V AC socket must be installed to supply power.

#### <span id="page-8-0"></span>2.4 Introduction of Photoelectric Isolation Repeater

#### 2.4.1 Functions

Functions of photoelectric isolation repeater

1)When the distance of the whole communication network node exceeds 800m, it shall be used to ensure the integrality of signal and avoid attenuation of signal in long communication distance.

2) Currently, normal photoelectric isolation repeater can support the integrality of communication signal of 32 nodes. When communication node quantity in the network exceeds 32 nodes, communication signal will not be integral. To ensure reliable transmission of signal,

photoelectric isolation repeater must be used to transmit signals when node quantity in the network exceeds 30, so as to ensure the integrality of communication signal.

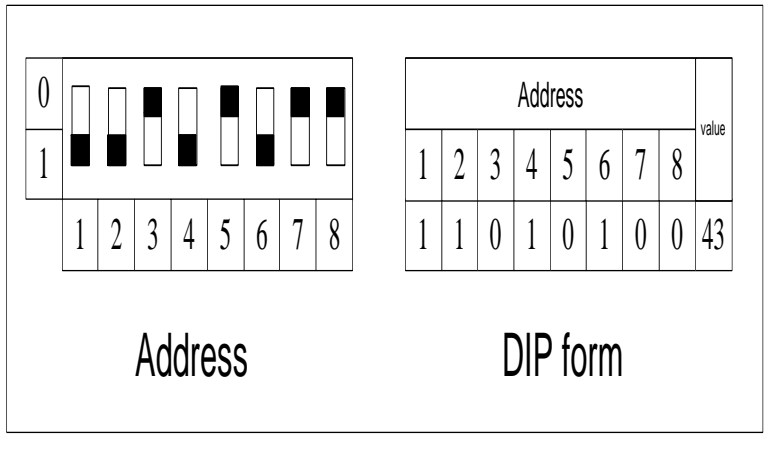

#### 2.4.2 Appearance

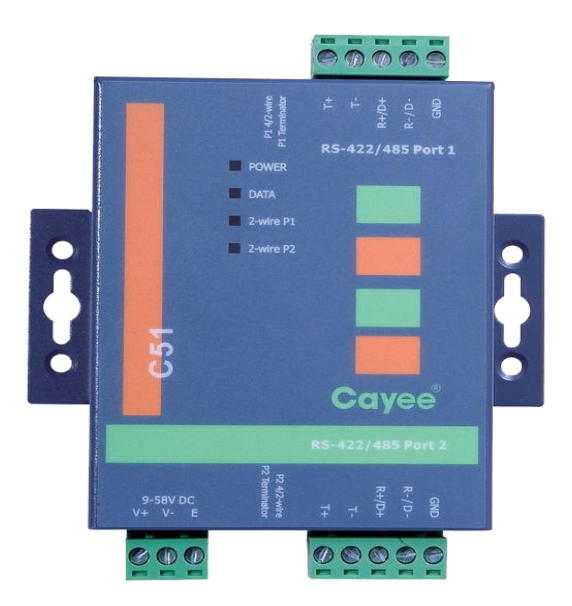

Note: Please refer to the actual product; the picture is only for reference.

#### 2.4.3 Instructions of Interfaces and Indicators

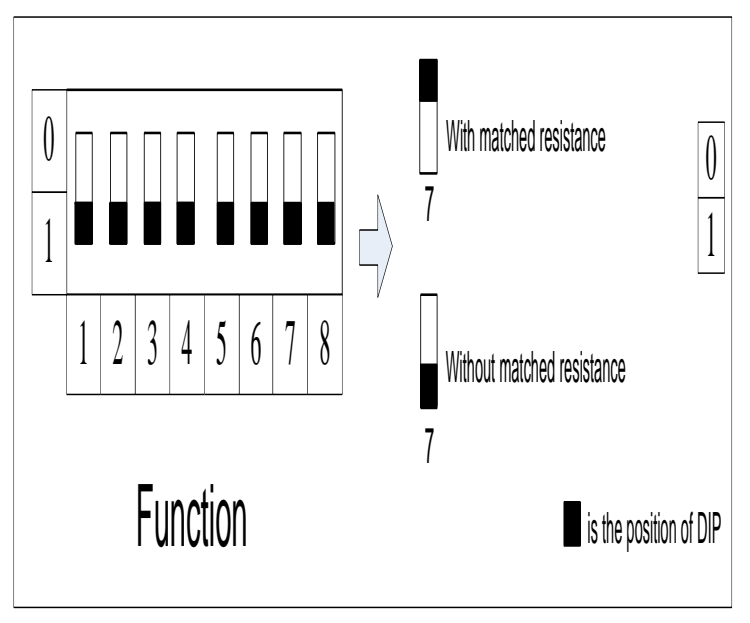

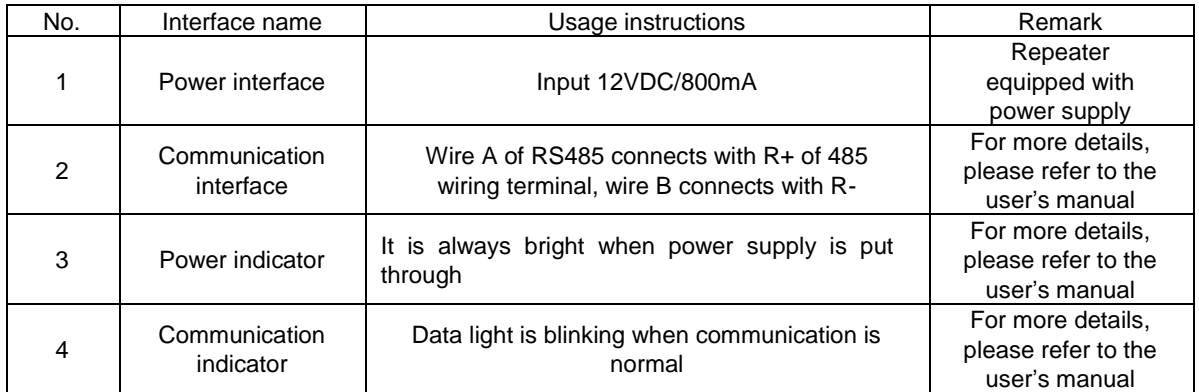

#### 2.4.4 Product Dimension

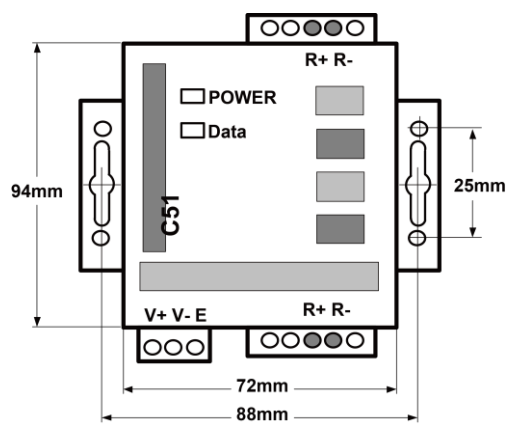

#### 2.4.5 Notices for Installation and Operation

Warning! It must be installed indoors, to avoid impact, direct sunlight or rain. It is suggested to put it in the monitoring room with computer.

Warning! The devices provided by the manufacturer must be applied. Do not apply the products of other models or brands. Independent power supply shall be used. Sufficient 220V AC socket must be installed to supply power.

## <span id="page-11-0"></span>**3.Device Installation**

<span id="page-11-1"></span>3.1 Product Dimension and Installation Space of Electric Control Cabinet

#### 3.1.1 Product Dimension

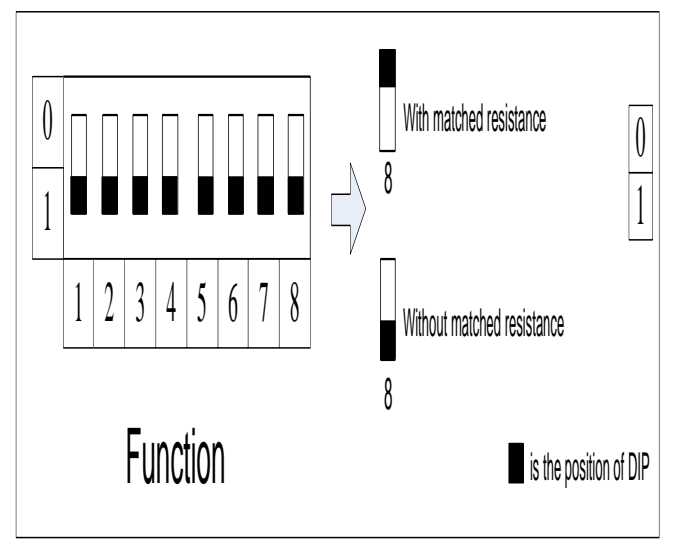

#### $L \times W \times H$ : 296×177×56 (mm)

#### 3.1.2 Installation Space of Electric Control Cabinet

Modbus Gateway(Pro) shall be installed in the electric control cabinet. The front side of gateway shall be hung upwards and secured by four screws. Required installation space is shown as below (only for reference).

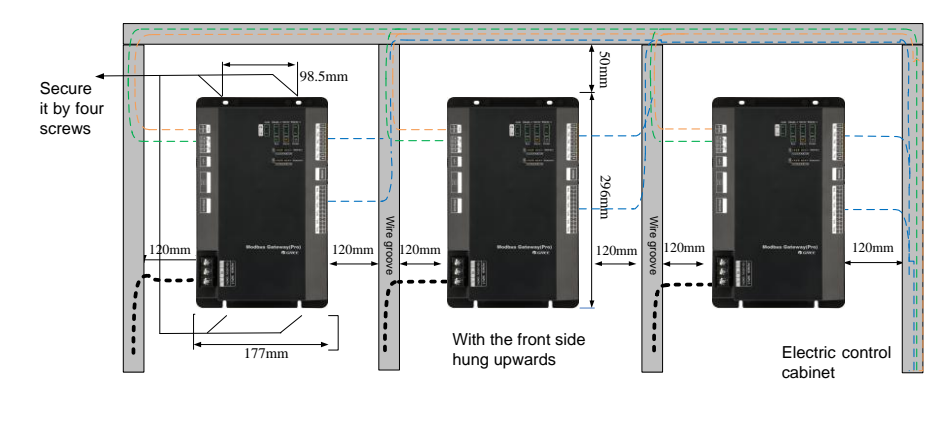

**CAUTION**.

① It is suggested to install Modbus Gateway(Pro) near the air conditioner to reduce the communication distance between Modbus Gateway(Pro) and air conditioner. As the communication distance between Modbus Gateway(Pro) and air conditioner shall be within 500m (please refer to 3.2 Communication Connection for more details). Communication distance between Modbus Gateway(Pro) and BMS system can be expanded through 485 repeater.

② The power cord and communication cable of Modbus Gateway(Pro) shall be wired separately. Otherwise, Modbus Gateway(Pro) may have errors! Fine dash line in the figure is the communication cable and thick dash line in the figure is the heavy current wire. The wiring in the figure is only for reference.

③ Before making central control cabinet, please design according to the quantity and

arrangement way of Modbus Gateway(Pro) and the placement status.

④ Each Modbus Gateway(Pro) shall have independent power supply. Therefore, sufficient 220V AC socket for power supply must be installed in the central control cabinet.

⑤ Keep the distance between communication cable and heavy current wire for more than 15cm and do not bind them together. If they cannot be kept away from 15cm, please apply shielding steel pipe to avoid communication error caused by electromagnetic interference.

⑥ The control cabinet shall be installed indoors to avoid direct sunlight and rain. It shall be locked to keep it away from the reach of people other than management personnel.

#### <span id="page-12-0"></span>3.2 Communication Connection

Communication system of Modbus Gateway(Pro) includes:

(1) Communication between Modbus Gateway(Pro) and BMS;

(2) Communication between Modbus Gateway(Pro) and air conditioner.

#### 3.2.1 Material Selection of Communication Cable

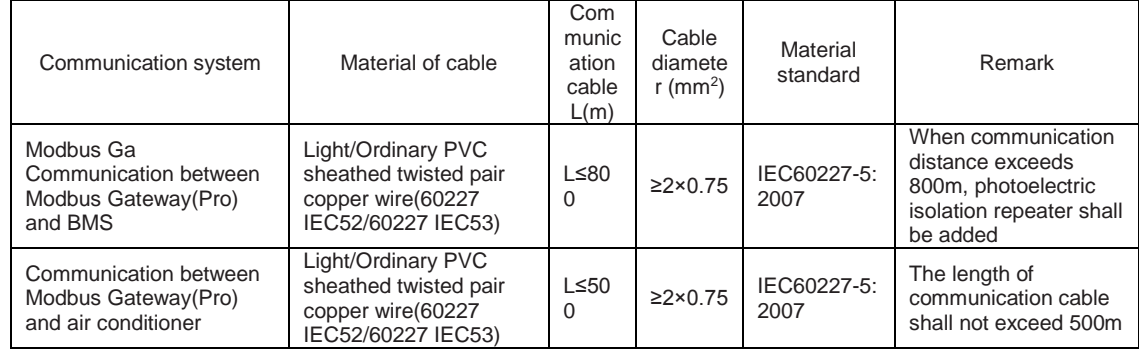

#### 3.2.2 Communication Connection Way

CAUTION! All communication cables of Modbus Gateway(Pro) must be connected in series instead of in star mode.

(1) Communicaiton connection between Modbus and BMS;

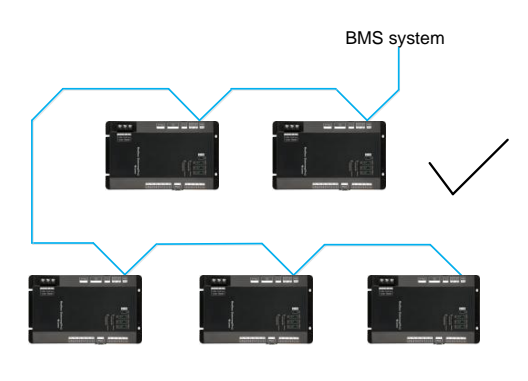

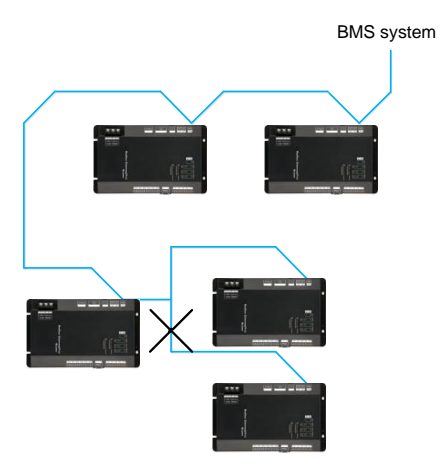

(2) Communicaiton connection between Modbus Gateway(Pro) and air conditioner (n is air conditioner quantity,  $n \leq 255$ );

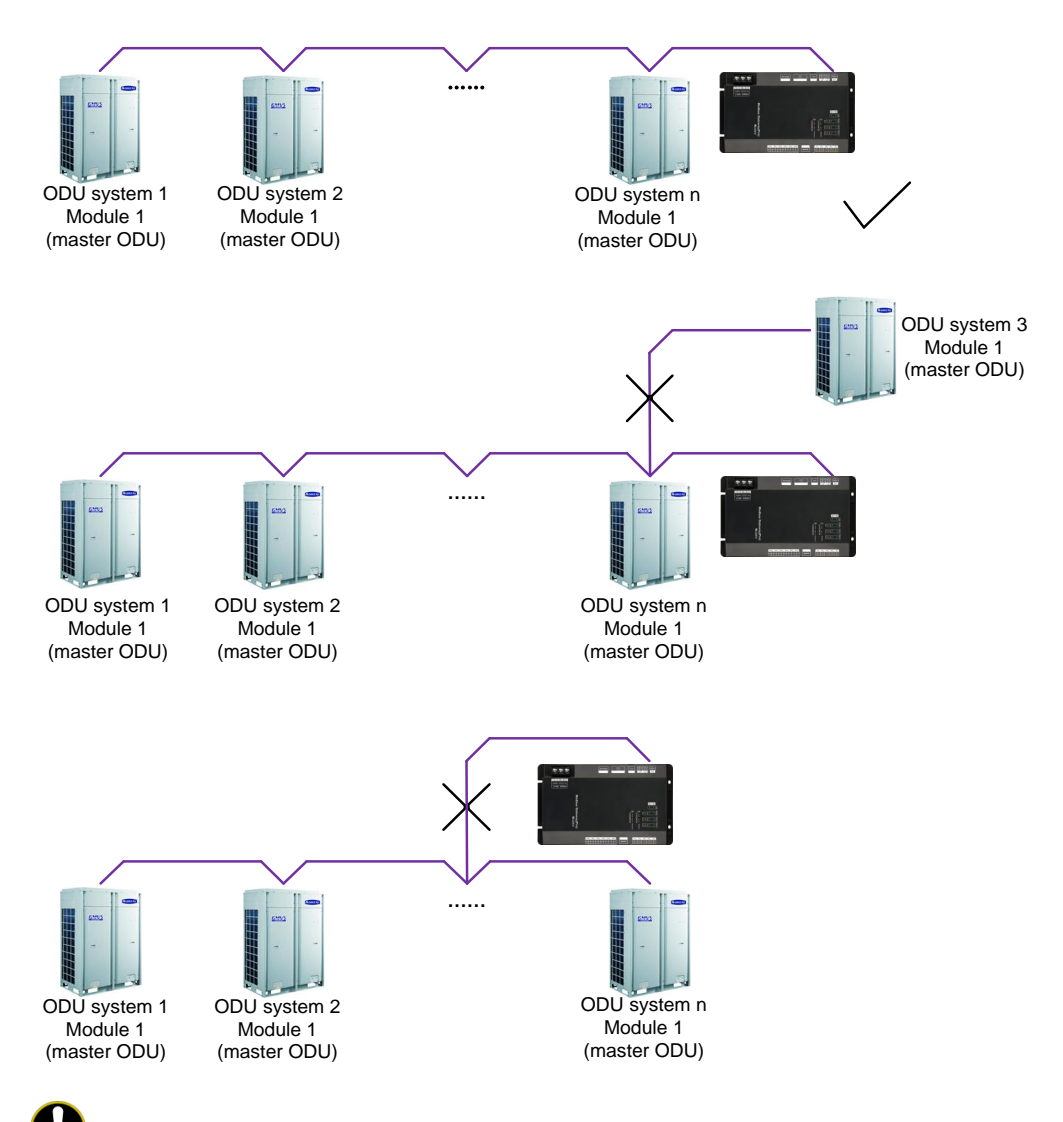

CAUTION! All communication cables of Modbus Gateway(Pro) must be connected in series instead of in star mode.

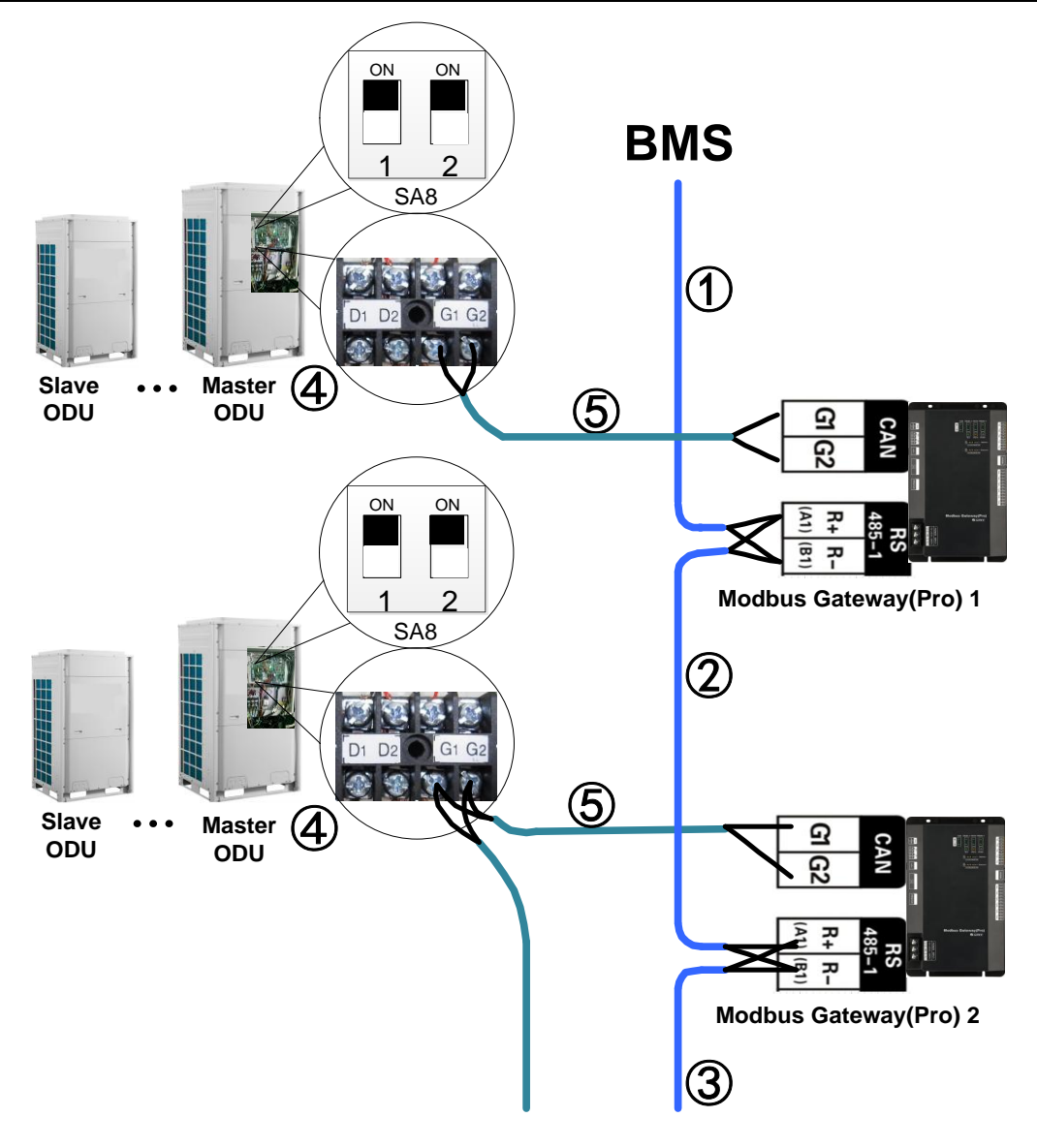

#### 3.2.3 Communication Connection Steps

(1) Communication wire connection between Modbus Gateway(Pro) and BMS:

Step 1: Confirm the first Modbus Gateway(Pro) (Modbus Gateway(Pro)1 as shown in the figure) that needs to be connected to BMS. Connect the R+ and R- port of RS485-1 communication interface of this gateway and the BMS with communication cable, as shown in step  $(1)$  in the figure.

Step 2: Connect the R+ and R- port of RS485-1 communication interface of Modbus Gateway(Pr o)(Modbus Gateway(Pro)1) and the R+ and R- port of RS485-1 communication interface of the se cond Modbus Gateway(Pro)(Modbus Gateway(Pro)2 as shown in the figure) with communication cable, as shown in step ② in the figure. If several Modbus Gateways(Pro) shall be connected, please connect them in this way.

(2) Communication wire connection between Modbus Gateway(Pro) and air conditioner:

Step 1: Confirm the master ODU that each Modbus Gateway(Pro) shall be connected. Please refer to "3.2.2(2) Communicaiton connection between Modbus Gateway(Pro) and air conditioner" and adopt series connection, as shown in step  $\Phi$  in the figure.

Step 2: Connect the G1 and G2 port of CAN communication interface of Modbus Gateway(Pro) and the G1 and G2 port of wiring board of corresponding master ODU with communication cable, as shown in step ⑤ in the figure.

(3) DIP switch of Modbus Gateway(Pro):

Step 1: Set address DIP switch of Modbus Gateway(Pro) by referring to chapter II.

Step 2: Set matched resistance of Modbus Gateway(Pro) by referring to chapter II.

Note:

①. In Modbus bus, if the connected Modbus Gateway(Pro) exceeds 30 or communication distance exceeds 800m, one photoelectric isolation repeater shall be added. Connect the R+ and R- port of photoelectric isolation repeater with the R+ and R- port of RS485-1 communication interface of nearby Modbus Gateway(Pro).

30 Modbus gateways in maximum between two repeaters

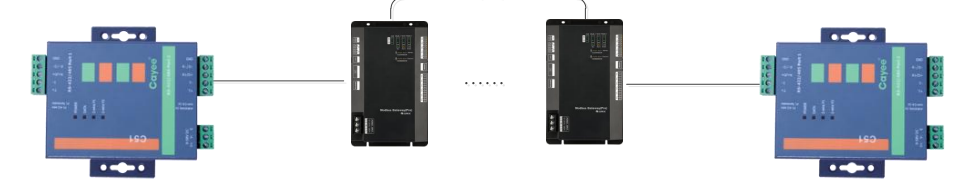

Total accumulative length of communication cable between two repeaters, shall not exceed 800m

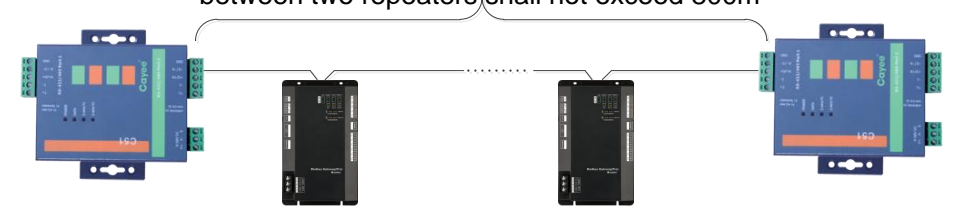

②. In "The eighth switch of function DIP switch – setting of CAN2 bus matched resistance", the setting method of matched resistance of Modbus Gateway(Pro) is introduced. Meanwhile, the master ODU in the first and end systems of CAN2 bus shall be set as with matched resistance. In the following, the detailed setting position and method of matched resistance of GMV 5 DC inverter multi VRF are taken as example.

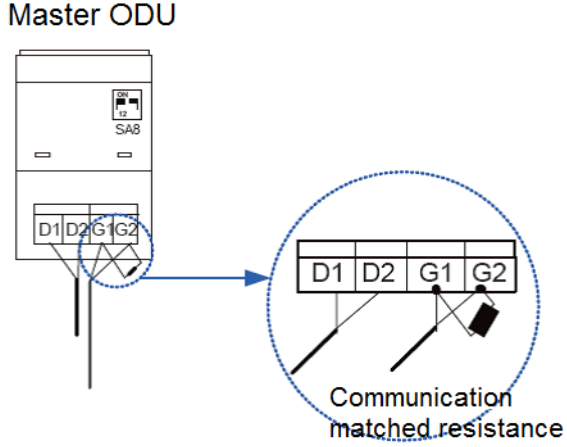

※CAN2 bus: Detailed meaning please refer to topology introduction.

## <span id="page-16-0"></span>**Chapter** Ⅱ **Debugging and Operation**

## <span id="page-16-1"></span>**1. Hardware Debugging**

#### <span id="page-16-2"></span>1.1 DIP Switches

CAUTION! Please set DIP switches before using this device, otherwise this device cannot operate normally!

This gateway includes two kinds of DIP switches, address DIP switch and function DIP switch.

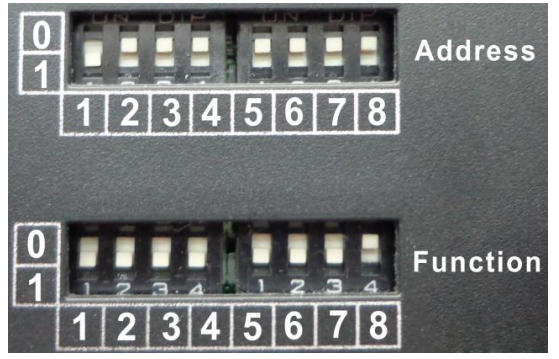

1) Diagram of DIP Switches

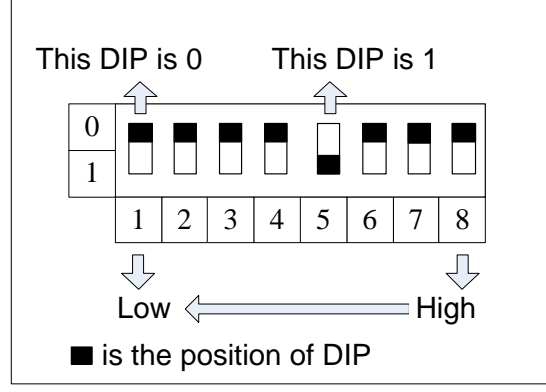

2) Address DIP Switch - Address Setting of Modbus Gateway(Pro)

Address DIP switch is used for setting the device address of Modbus Gateway(Pro).

CAUTION! Please set the address DIP switches before using this gateway. The network DIP switch address of the same bus cannot be repeated, otherwise communication error may happen.

Address setting range: 1~255.

Address setting example:

Setting method of address 11 is shown as below:

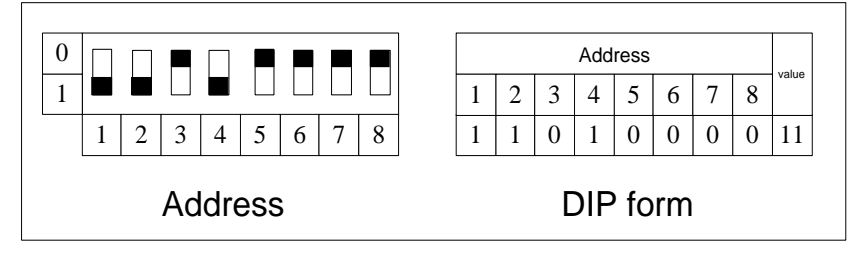

Setting method of address 43 is shown as below:

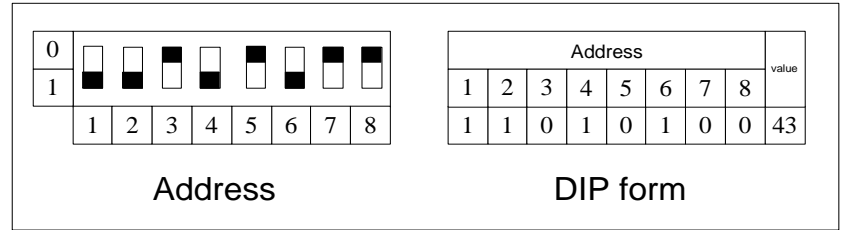

3)The Seventh Switch of Function DIP Switch-Setting of Modbus Bus Matched Resistance

CAUTION! Master outdoor unit or gateway of the system which is at the end of Modbus bus must be set as with the matched resistance, otherwise communication will be abnormal!

Modbus bus: Detailed meaning please refer to topology introduction.

The seventh switch of function DIP switch is used for setting the Modbus bus matched resistance of this gateway.

If the gateway is at the end of Modbus bus, the gateway shall be set as with the matched resistance, which means set the seventh DIP switch to 0;

If the gateway is not at the end of Modbus bus, the gateway shall be set as without the matched resistance, which means set this DIP switch to 1.

DIP switch of matched resistance is shown as below:

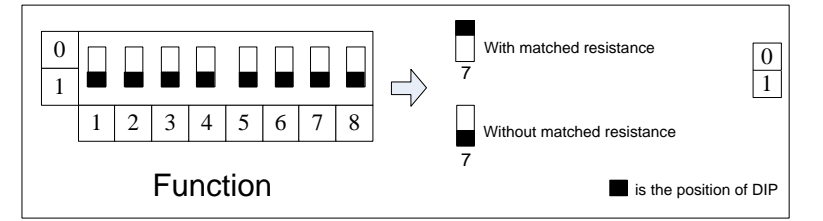

4) The Eighth Switch of Function DIP Switch - Setting of CAN2 Bus Matched Resistance

CAUTION! Master outdoor unit or gateway of the system which is at the end of CAN2 bus must be set as with the matched resistance, otherwise communication will be abnormal!

※CAN2 bus: Detailed meaning please refer to topology introduction.

The eighth switch of function DIP switch is used for setting the CAN2 bus matched resistance of this gateway.

If the gateway is at the end of CAN2 bus, the gateway shall be set as with the matched resistance, which means set the eighth DIP switch to 0;

If the gateway is not at the end of CAN2 bus, the gateway shall be set as without the matched resistance, which means set the eighth DIP switch to 1.

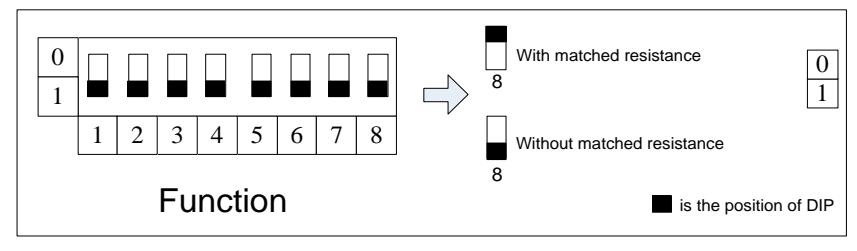

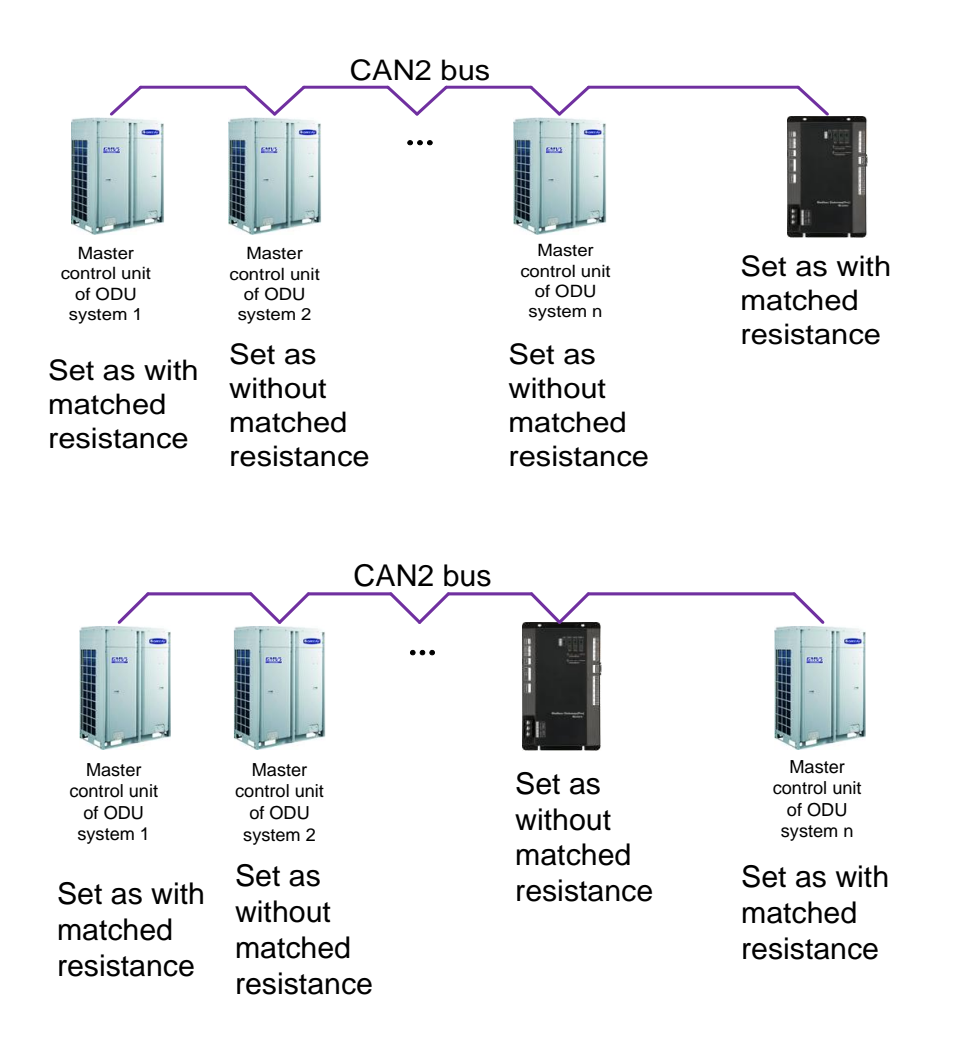

#### <span id="page-18-0"></span>1.2 LED Display

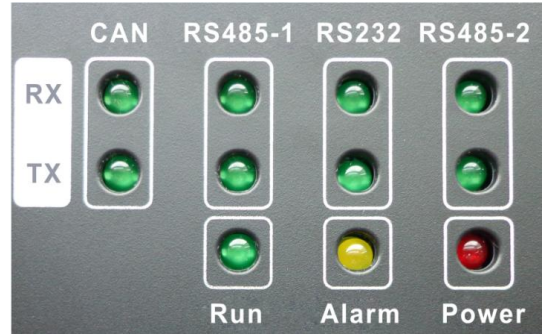

LED indicators shown in the above figure are divided into two parts: status indicators (operation, alarm, power) and communication indicators(CAN, RS485, RS232). Operation status of each indicator is shown in the following table.

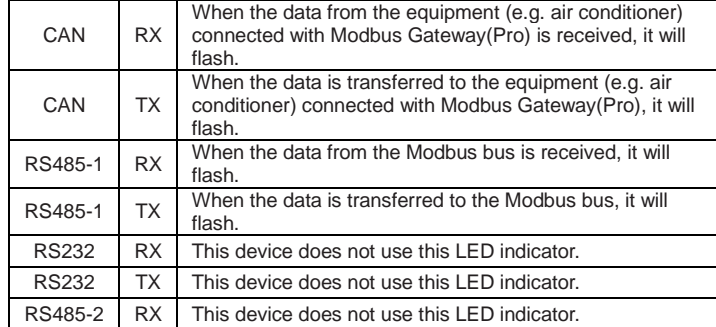

Modbus Gateway(Pro) Technical Service Manual

| RS485-2 | TX. | This device does not use this LED indicator.                                |  |
|---------|-----|-----------------------------------------------------------------------------|--|
| Power   |     | When power supply of Modbus Gateway(Pro) is normal, it<br>will be always on |  |
| Run     |     | When Modbus Gateway(Pro) works normally, it will blink.                     |  |
| Alarm   |     | This device doesn't use this LED indicator.                                 |  |

#### <span id="page-19-0"></span>1.3 DI/DO

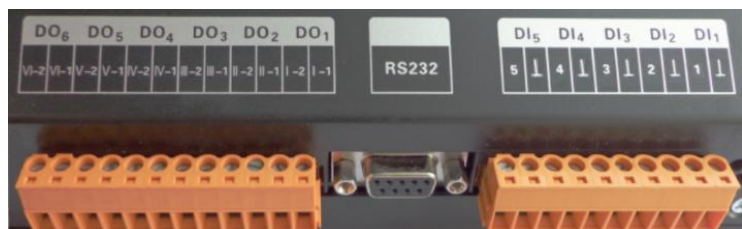

This gateway supports 5 DIs(digital inputs) and 5 DOs(digital outputs); DO6 is reserved.

#### **DI1...DI5**

**Digital inputs:** 0/1 digital signals(binary system), applicable for those with power supply

**DI1:** in CAN2 network, fire alarm signal, connect "1" to the power of 12V, input fire alarm signal "1" in DI 1 port, then Modbus gateway(Pro) will give out control, all units stop operation immediately;disconnect "1" or connect to "0", input signal "0" in DI 1 port,resume operation of all ODUs.

In CAN1 network, fire alarm signal, connect "1" to the power of 12V, input fire alarm signal "1" in DI 1 port, then Modbus gateway(Pro) will give out control, all units stop operation immediately;disconnect "1" or connect to "0", input signal "0" in DI 1 port,resume operation of IDUs manually.

**DI2...DI5:** Defined by the user.

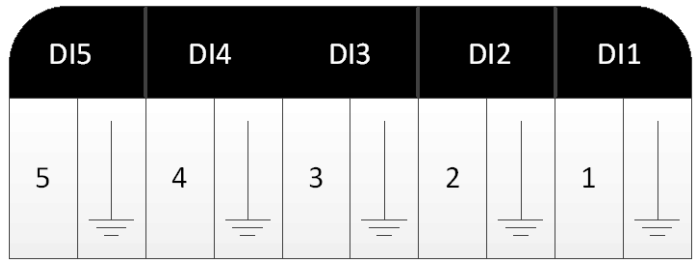

**DO1...DO5 digital outputs:** Relay output, normally-open contact

Max admissible power: 250VAC, 3A; 30VDC, 3A

**Example:** write "1" into DO5 of Modbus protocol and the two contacts of DO5 relay will be closed; write "0" into DO5 of Modbus protocol and the two contacts of DO5 relay will be cut off.

### <span id="page-20-0"></span>**2.Communication Debugging**

#### <span id="page-20-1"></span>2.1 Communication Debugging with Air Conditioning Equipment EQUIPMENT

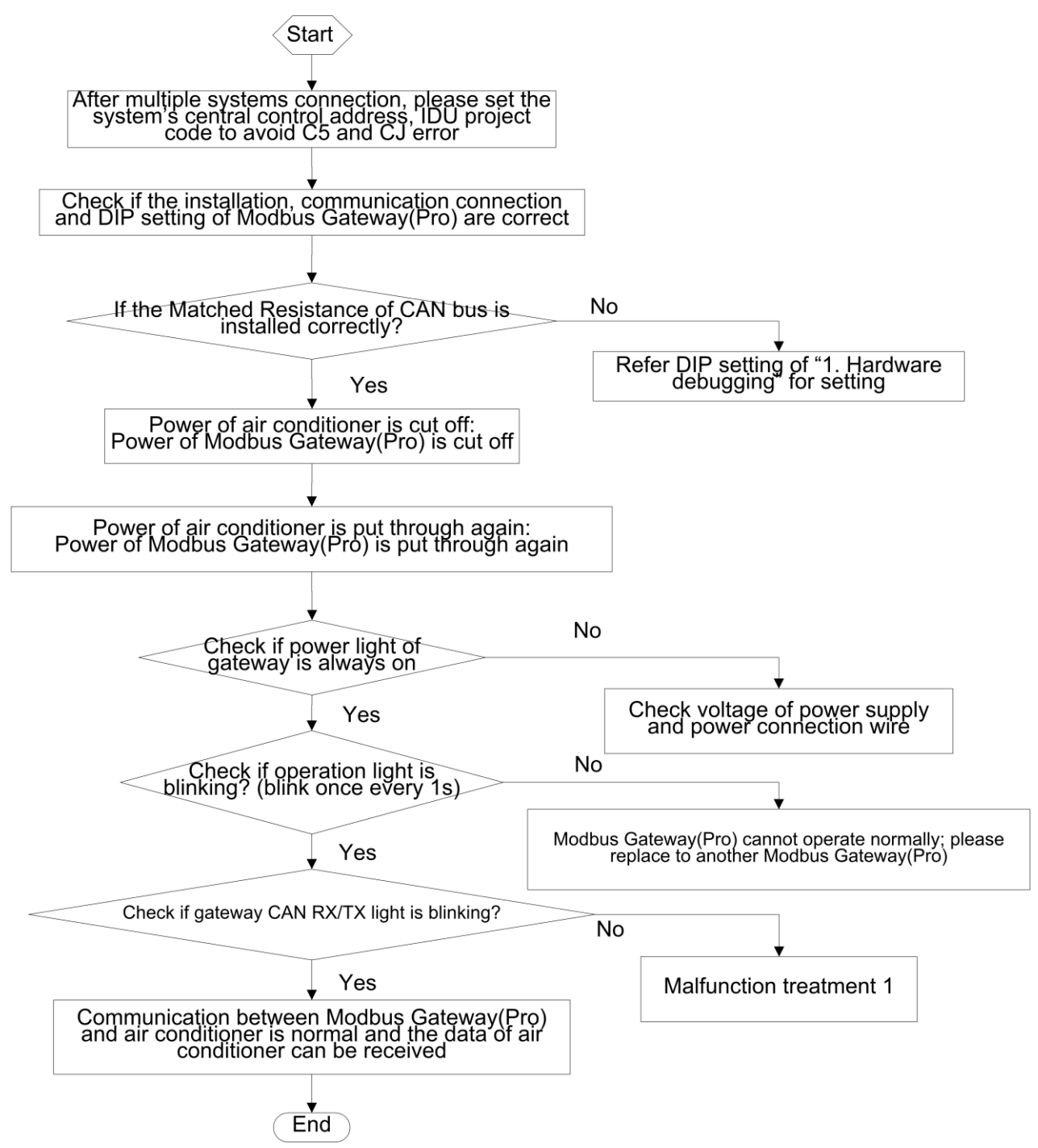

#### <span id="page-21-0"></span>2.2 Communication Debugging with BMS System Equipment

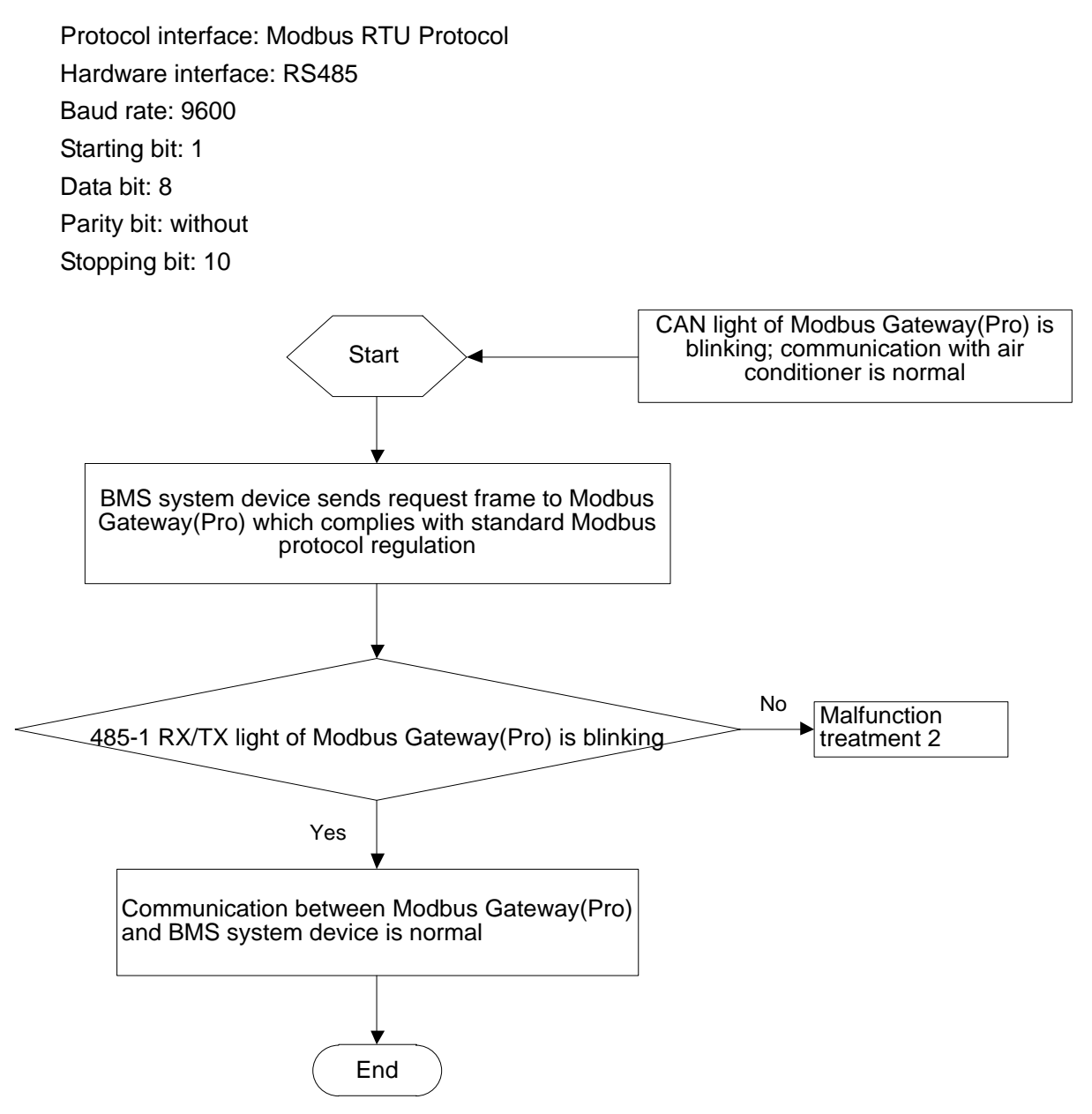

For BMS communication protocol, please make application from Gree Electric Appliances, Inc. of Zhuhai.

#### <span id="page-22-0"></span>2.3 Malfunction Treatment

Note: In malfunction treatment, several kinds of causes and troubleshooting methods are provided. If the malfunction cannot be solved, please contact relevant professionals from Gree.

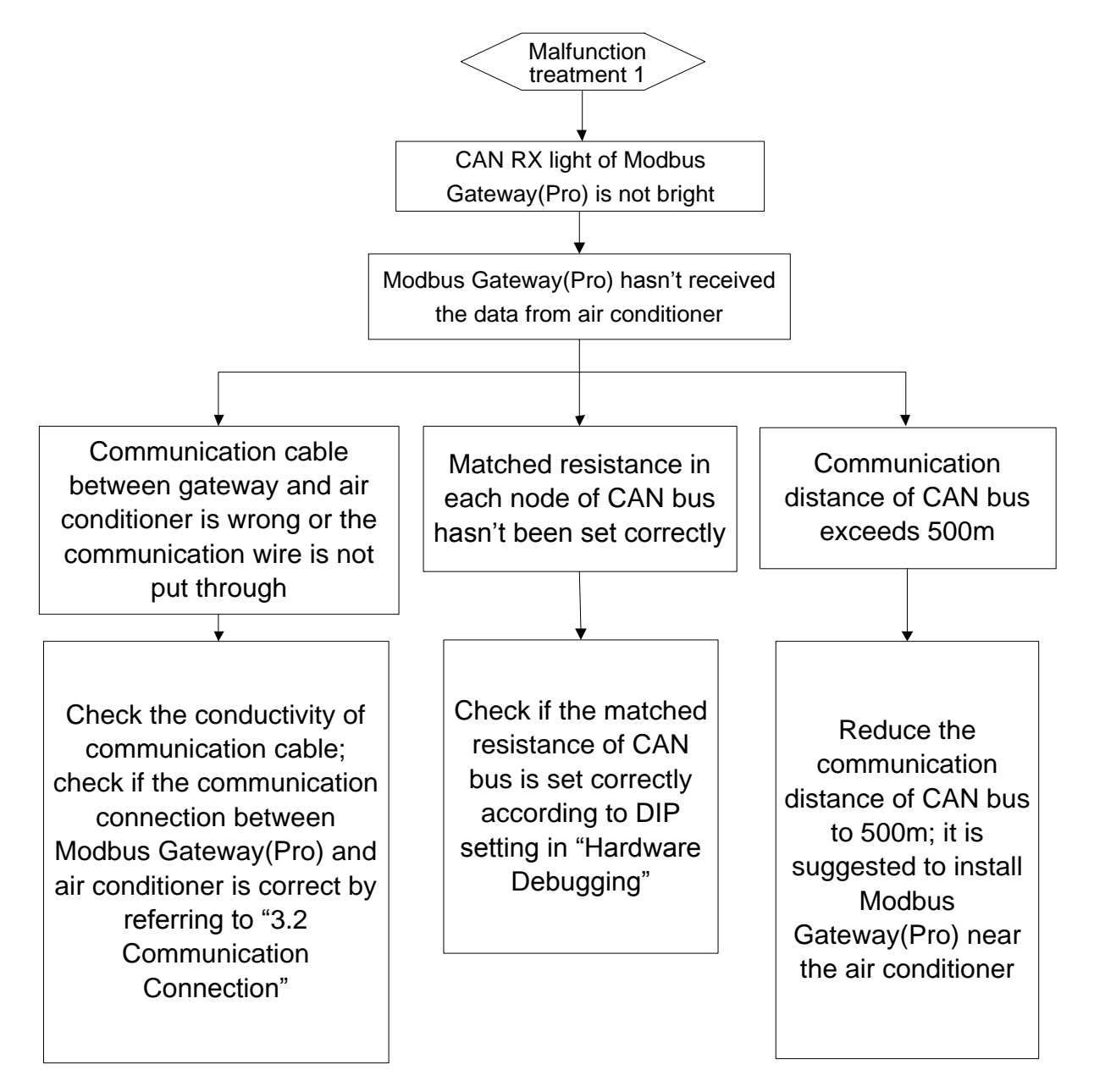

Modbus Gateway(Pro) Technical Service Manual

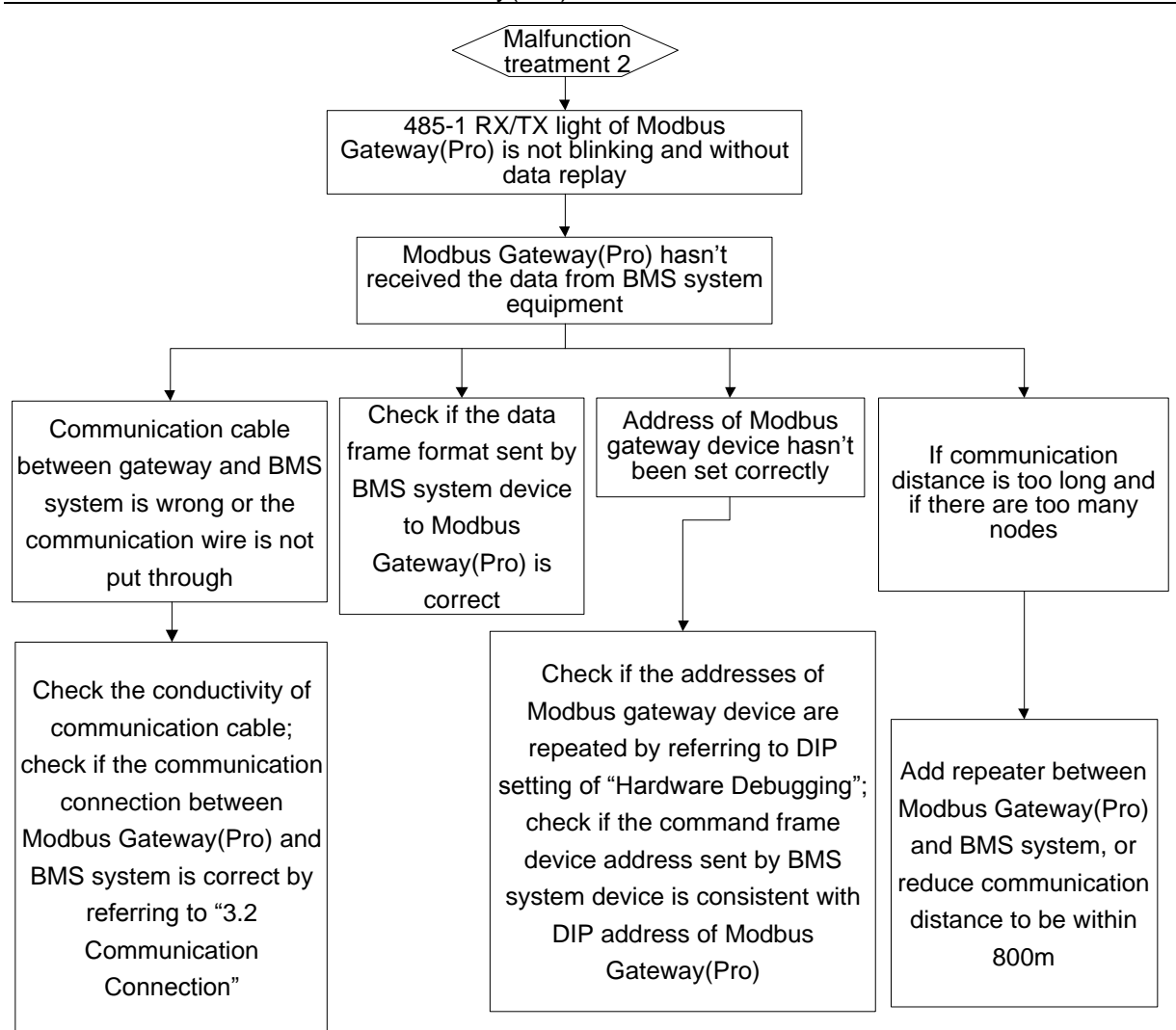

## <span id="page-24-1"></span><span id="page-24-0"></span>**Chapter** Ⅲ **Maintenance 1.Troubleshooting of BMS System**

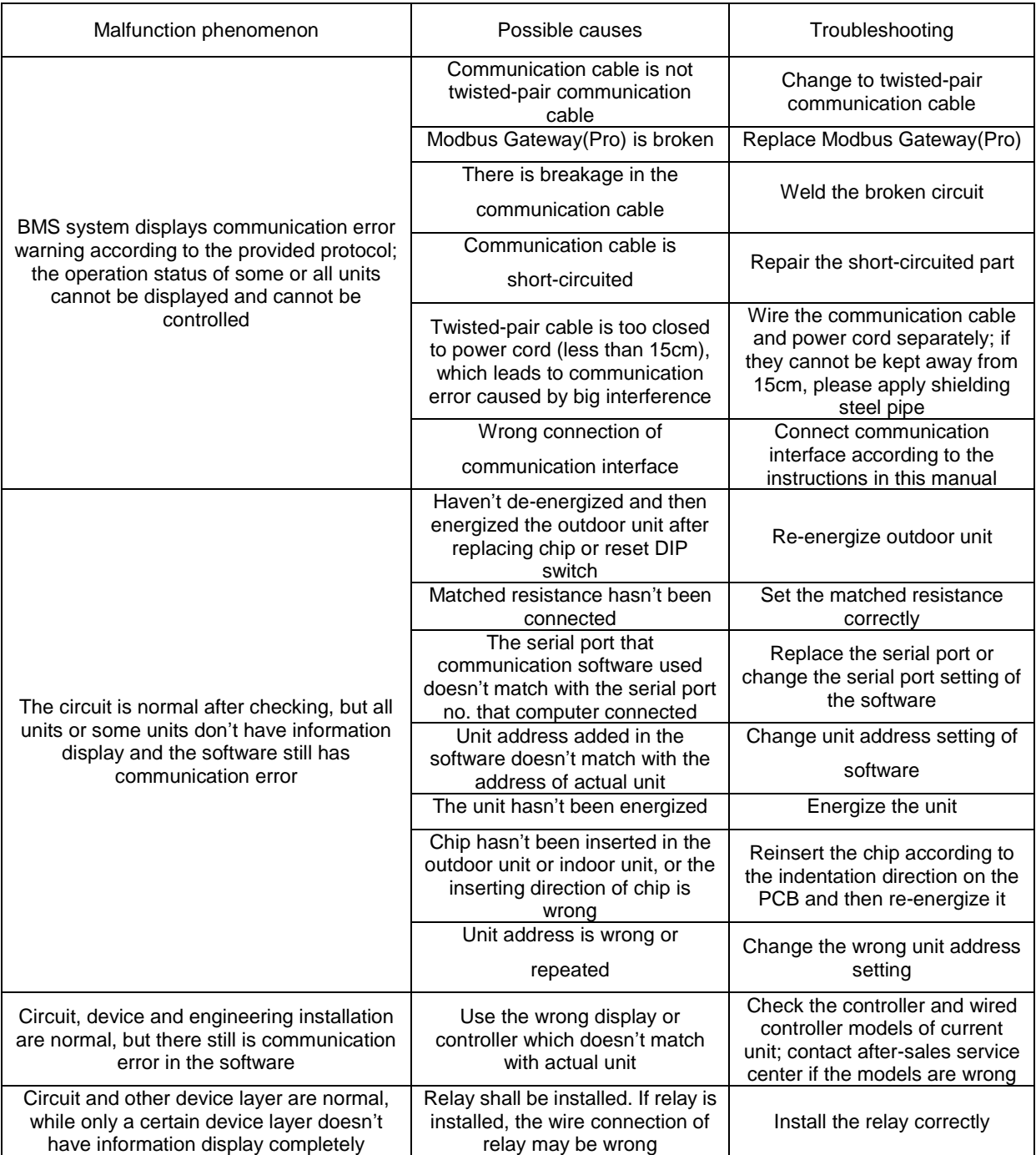

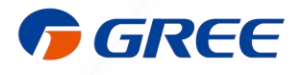

GREE ELECTRIC APPLIANCES, INC. OF ZHUHAI 519070

Add: West Jinji Rd, Qianshan Zhuhai, Guangdong, China Tel: (+86-756)8522218 Fax: (+86-756)8669426 E-mail: gree@gree.com.cn www.gree.com